[Admin](#page-2-0) [G/B/U](#page-5-0) [Graph Design](#page-10-0) [Bar Chart](#page-13-0) [R](#page-50-0)

Lecture 3: Bar Graphs

February 1, 2021

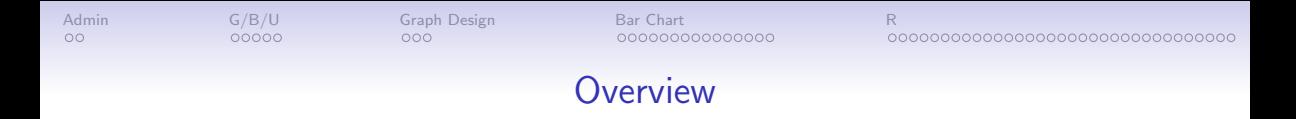

[Course Administration](#page-2-0)

[Good, Bad and Ugly](#page-5-0)

[General Graph Design, Few Ch. 9](#page-10-0)

[What is a Bar Chart?](#page-13-0)

[ggplot and Histograms](#page-50-0)

<span id="page-2-0"></span>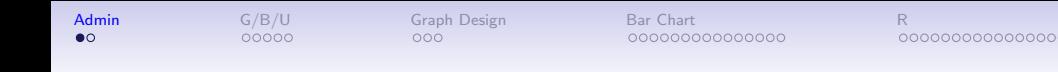

## Course Administration

1. Our TA is hired! Kim Wilson is here

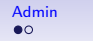

**[Admin](#page-2-0)** [G/B/U](#page-5-0) [Graph Design](#page-10-0) [Bar Chart](#page-13-0) [R](#page-50-0)

# Course Administration

- 1. Our TA is hired! Kim Wilson is here
- 2. Reading quiz

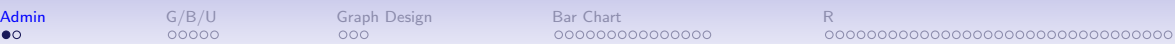

#### Course Administration

- 1. Our TA is hired! Kim Wilson is here
- 2. Reading quiz

nnnnn

 $\bullet$ 

- 3. Hopefully your policy brief proposal is in  $-1$  will try to return by next week
- 4. Make sure you're checking Piazza
- 5. Anonymous google sheet with grades up in a few weeks
- 6. List of R commands by lecture: see Resources tab
- 7. Consider installing RMarkdown for problem set submission

# Feedback from Tutorial 1

• Need one pdf that contains

nnnnn

<span id="page-5-0"></span> $\Omega$ 

- Easy-to-read questions with answers not raw output
- R code, tutorial and problem set

 $000$ 

- $R$  output copied from console is fine
- Q4: "find state-level (or the part of the state we observe) average population over the entire period"
	- this means find state-level population: add up to the state level (just for DC-area jurisdictions)
	- then average over all years

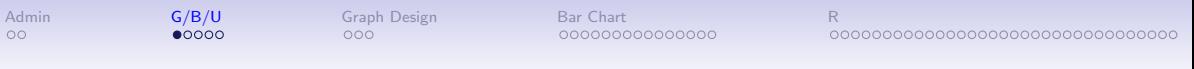

# Next Week's Good Bad and Ugly

Post by Wednesday noon. You link on google sheet. Earlier is ok.

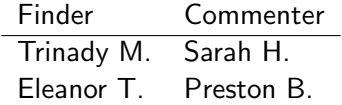

[Admin](#page-2-0) G/**B/U [Graph Design](#page-10-0) [Bar Chart](#page-13-0) Bar Chart [R](#page-50-0)** 

# This Week's Good Bad and Ugly

Gabriel and Anthony

#### Gabriel Has the Floor

#### Figure 1. Percentage distribution of children under age 18, by child's race/ethnicity and parents' highest level of educational attainment: 2018

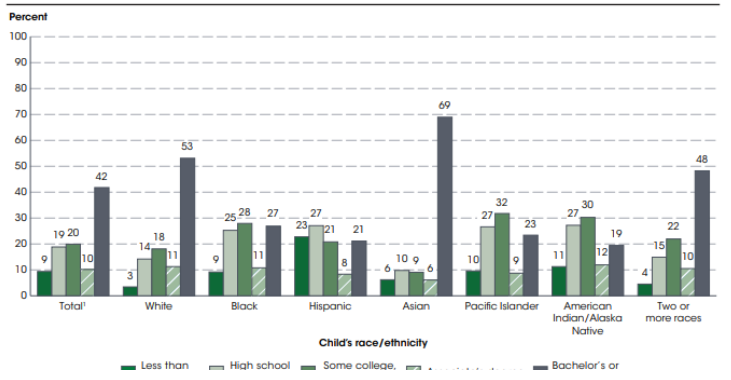

[Admin](#page-2-0) G/**B/U [Graph Design](#page-10-0) [Bar Chart](#page-13-0) Bar Chart [R](#page-50-0)** 

#### Anthony Has the Floor

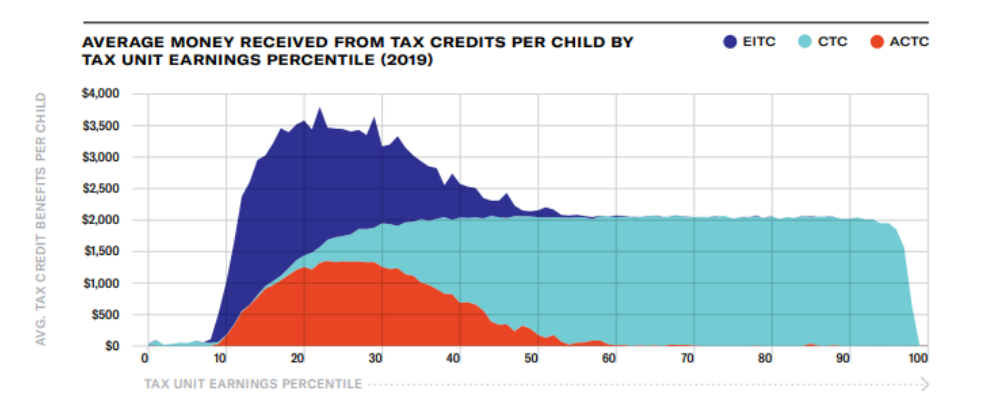

<span id="page-10-0"></span>[Admin](#page-2-0) G/**B/U [Graph Design](#page-10-0) [Bar Chart](#page-13-0) Bar Chart [R](#page-50-0)** 

# Online Portion of Lecture 3

[To in-person lecture](#page-51-0)

### Few: Three Primary Ways to Convey Information

- 1. Form
- 2. Color
- 3. Spatial Position

## Leading to Two Key Rules for All Graphics

#### 1. Maintain visual correspondence to quantity

2. Avoid 3D

#### <span id="page-13-0"></span>GRAPH CHOICE CHART

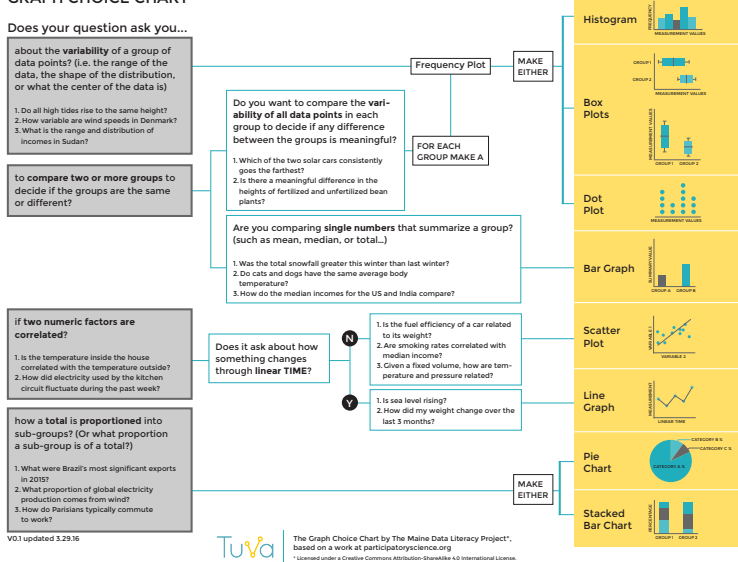

[Admin](#page-2-0) [G/B/U](#page-5-0) [Graph Design](#page-10-0) [Bar Chart](#page-13-0) [R](#page-50-0)

# Bar Charts

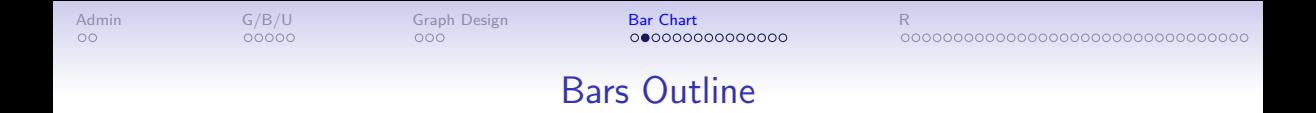

Big idea: relative size

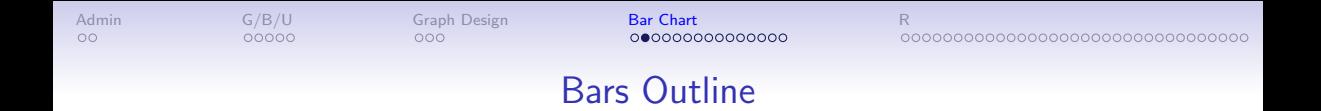

#### Big idea: relative size

- What do bars do?
- Few, Ch. 10, bits of bars
- Lollipops, esp from WSJ
- Giant numbers from WSJ

#### What Does a Bar Chart Do?

Bars compare quantities across categories

#### What Does a Bar Chart Do?

Bars compare quantities across categories

• Levels can be shares

00000

- Emphasize rank order of levels
- Highlight one level relative to others

[Admin](#page-2-0) [G/B/U](#page-5-0) [Graph Design](#page-10-0) [Bar Chart](#page-13-0) [R](#page-50-0)

### When Shape Doesn't Do What You'd Hoped

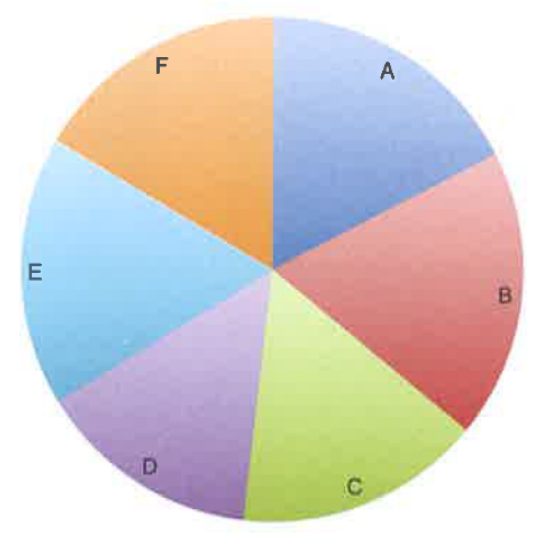

#### When Shape Doesn't Do What You'd Hoped

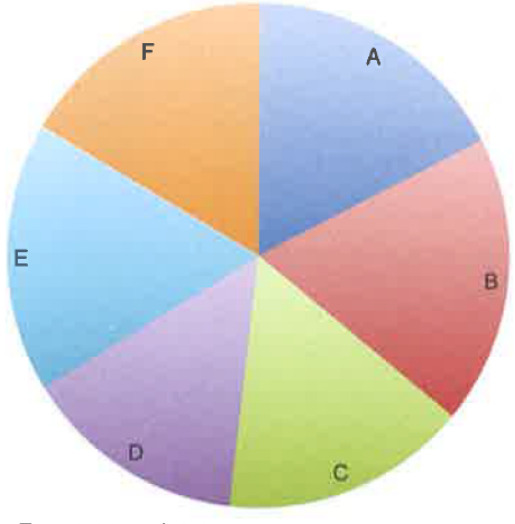

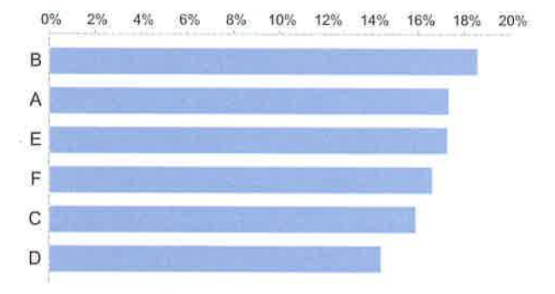

Few 6.11 and 6.12

#### The First Bar Chart

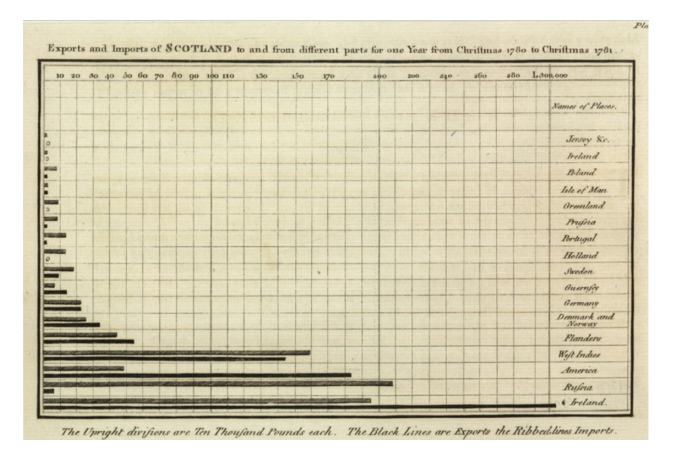

Playfair, William, 1786. The Commercial and Political Atlas

## General Principles for Bar Charts

- Orientation
- Proximity
- Fills
- Borders
- Base value

Taken from Few Ch. 10, p. 210

#### Orientation & Proximity

Orientation: Bars horizontal or vertical?

- Horizontal better to fit in long lables
- Vertical better if axis is time

 $000$ 

00000

[Admin](#page-2-0) [G/B/U](#page-5-0) [Graph Design](#page-10-0) B**ar Chart** [Bar Chart](#page-13-0) [R](#page-50-0)

0000000000000000000000000000000000

#### Orientation & Proximity

Orientation: Bars horizontal or vertical?

- Horizontal better to fit in long lables
- Vertical better if axis is time

Proximity – How close should the bars be?

- You want mostly bars, not mostly white space
- But not touching bars
- Why not touching bars?

 $000$ 

 $00000$ 

[Admin](#page-2-0) [G/B/U](#page-5-0) [Graph Design](#page-10-0) B**ar Chart** [Bar Chart](#page-13-0) [R](#page-50-0)

0000000000000000000000000000000000

### Orientation & Proximity

Orientation: Bars horizontal or vertical?

- Horizontal better to fit in long lables
- Vertical better if axis is time

Proximity – How close should the bars be?

- You want mostly bars, not mostly white space
- But not touching bars
- Why not touching bars?
- Rank when you want to highlight ordering

[Admin](#page-2-0) [G/B/U](#page-5-0) [Graph Design](#page-10-0) [Bar Chart](#page-13-0) [R](#page-50-0)

#### Ranked Almost-Bars

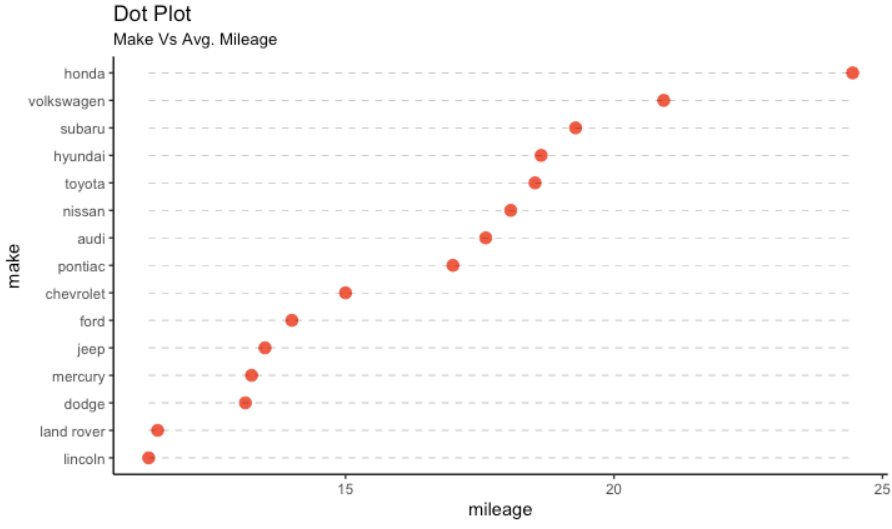

source: mpg

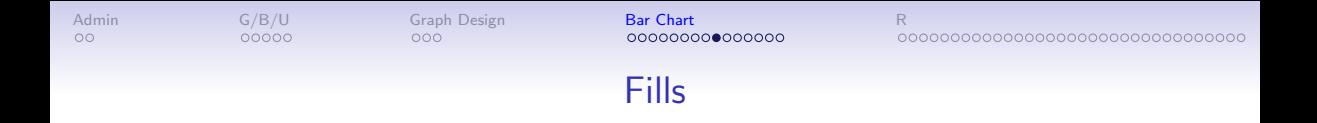

#### Fills

Do Not

- Use color as decoration
- Use hashed or lined fills

Do

- As much as possible, put legend directly on the graph
- Highlight with color

Fills

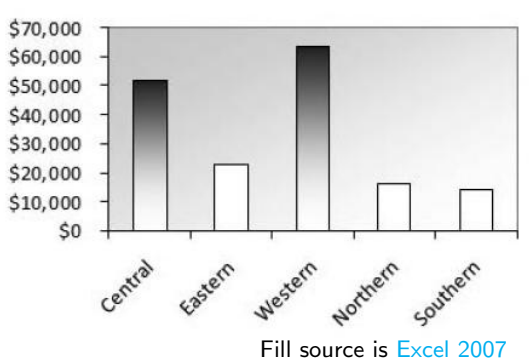

#### An Uninspiring Example

Fills

Do Not

- Use color as decoration
- Use hashed or lined fills

Do

- As much as possible, put legend directly on the graph
- Highlight with color

#### Borders and Base Value

#### Borders

- Use sparingly to highlight
- Colors are better for highlighting

#### Borders and Base Value

Borders

- Use sparingly to highlight
- Colors are better for highlighting

Base Value Bars Must Start at Zero!

#### Borders and Base Value

Borders

- Use sparingly to highlight
- Colors are better for highlighting

Base Value Bars Must Start at Zero! Why?

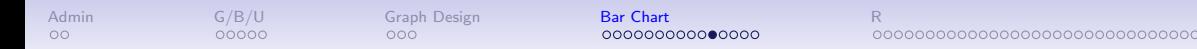

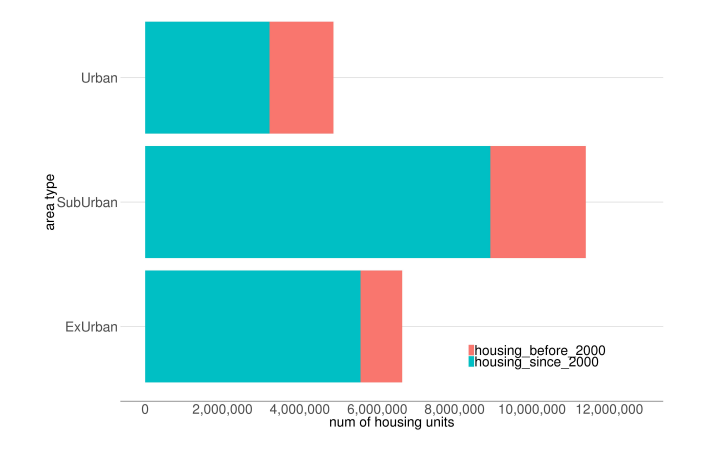

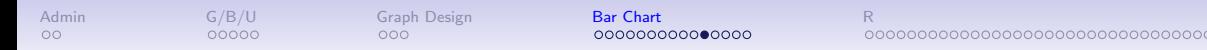

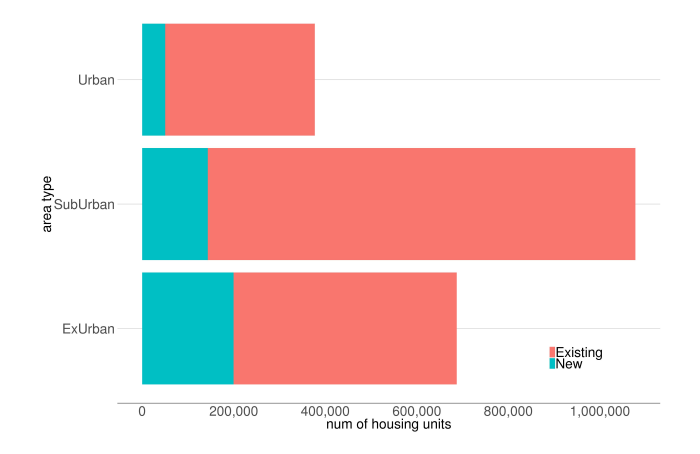

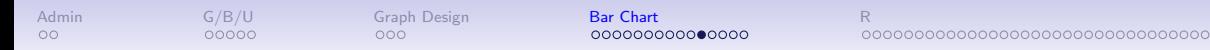

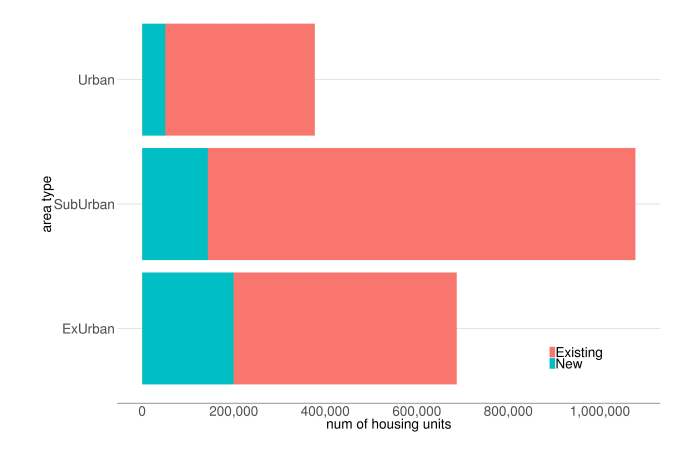

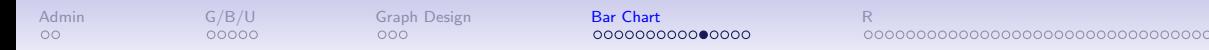

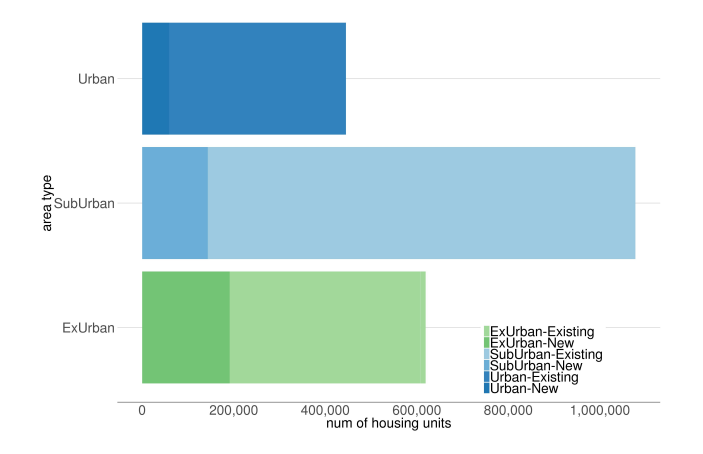
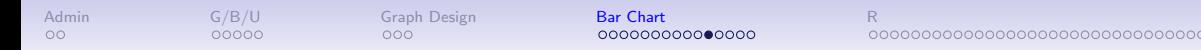

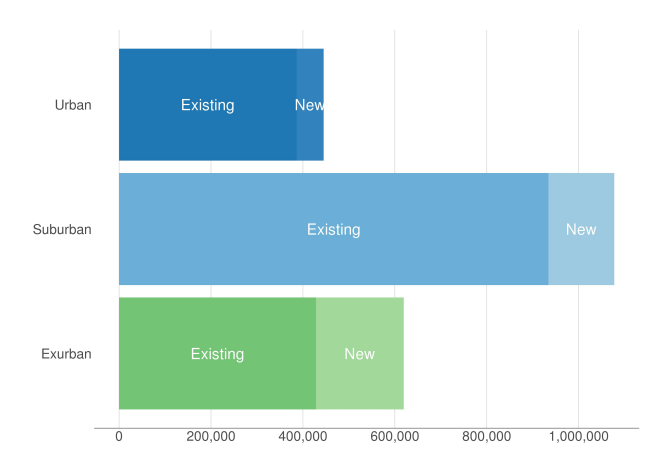

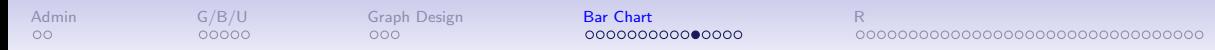

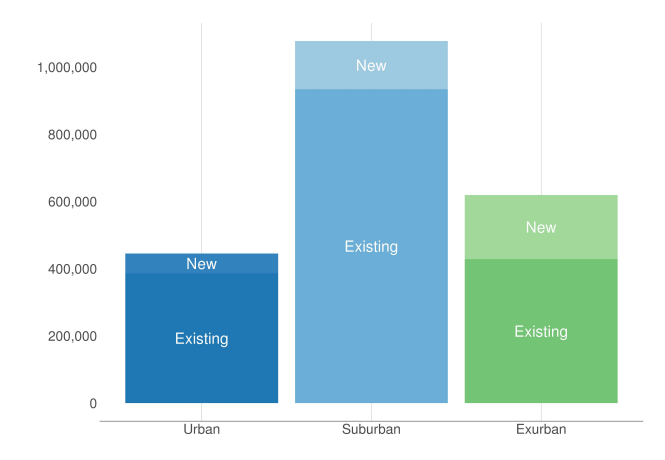

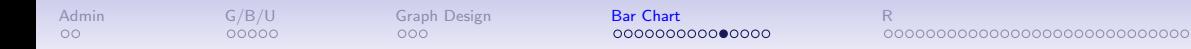

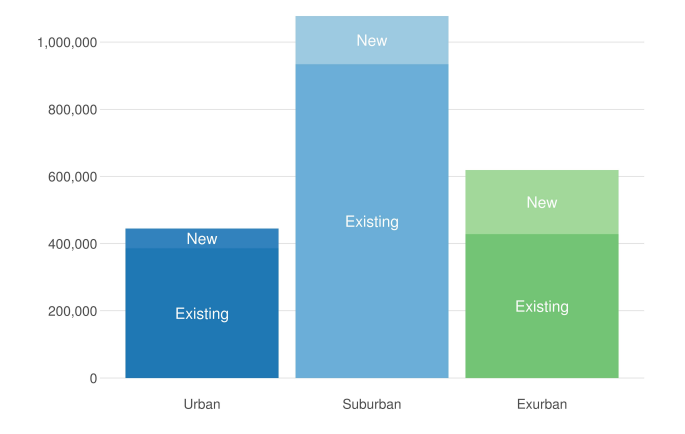

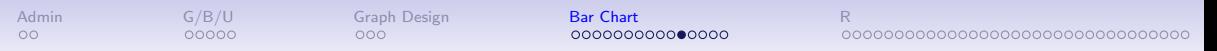

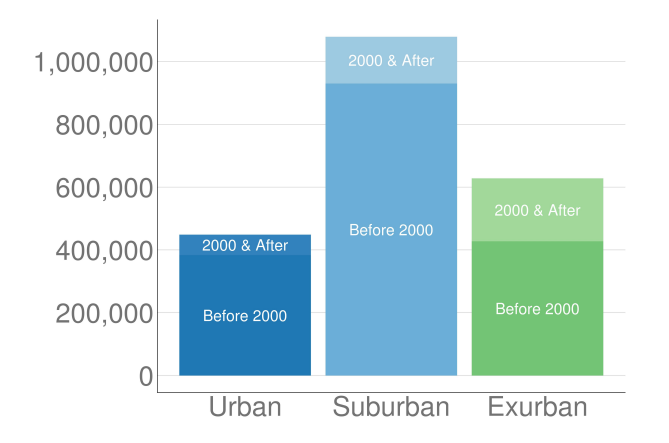

When the Number is Too Big for a Bar

People really have trouble with big numbers

• is \$2 billion a large part of a \$4 trillion budget?

### When the Number is Too Big for a Bar

Microsoft plan for conveying big numbers, from WSJ

- attribute
- scaling factor
- reference

People really have trouble with big numbers

00000

• is \$2 billion a large part of a \$4 trillion budget?

 $000$ 

0000000000000000000000000000000000

#### When the Number is Too Big for a Bar

People really have trouble with big numbers

 $00000$ 

• is \$2 billion a large part of a \$4 trillion budget?

 $000$ 

Microsoft plan for conveying big numbers, from WSJ

- attribute
- scaling factor
- reference

"a conservation group that reclaimed about 100 million acres of land across the Earth. ... How big do you think that is?"

0000000000000000000000000000000000

### When the Number is Too Big for a Bar

People really have trouble with big numbers

 $00000$ 

• is \$2 billion a large part of a \$4 trillion budget?

 $000$ 

Microsoft plan for conveying big numbers, from WSJ

- attribute
- scaling factor
- reference

"a conservation group that reclaimed about 100 million acres of land across the Earth. ... How big do you think that is?"

About as big as  $(1.15x = \text{scaling factor})$ California (reference)

#### The Power of Lollipops

#### **Americans Locked In**

President Trump's job approval rating has held unusually steady throughout his term, moving up and down in the tightest range on record.

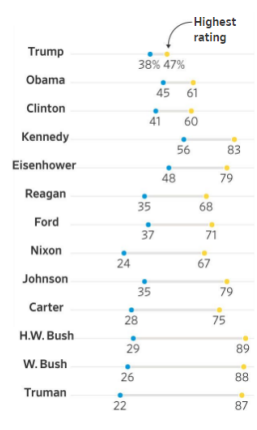

#### The Power of Lollipops

#### **Americans Locked In**

President Trump's job approval rating has held unusually steady throughout his term, moving up and down in the tightest range on record.

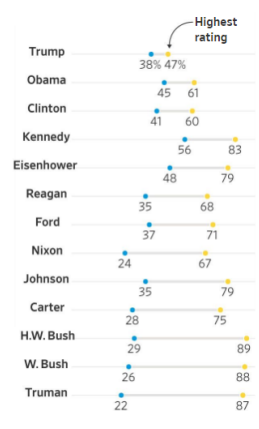

#### What is the point?

#### The Power of Lollipops

#### **Americans Locked In**

President Trump's job approval rating has held unusually steady throughout his term, moving up and down in the tightest range on record.

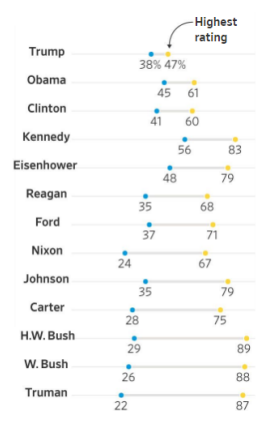

What is the point? What is this doing that a bar cannot?

#### The Power of Lollipops

#### **Americans Locked In**

President Trump's job approval rating has held unusually steady throughout his term, moving up and down in the tightest range on record.

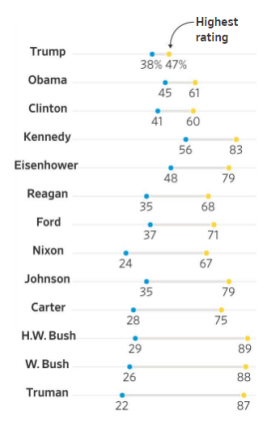

What is the point? What is this doing that a bar cannot? What info does this convey?

 $000$ 

[Admin](#page-2-0) [G/B/U](#page-5-0) [Graph Design](#page-10-0) B**ar Chart** [Bar Chart](#page-13-0) [R](#page-50-0)

#### The Power of Lollipops

#### Americans Locked In

President Trump's job approval rating has held unusually steady throughout his term, moving up and down in the tightest range on record.

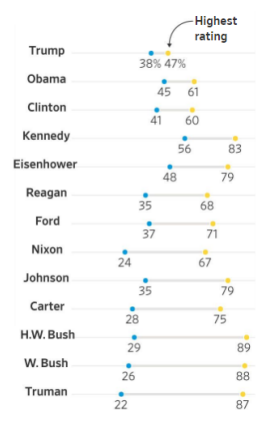

What is the point? What is this doing that a bar cannot? What info does this convey?

- max and min
- approximately the variance
- by administration
- so a trend in variance!
- note the point in the title

#### Showing More than One Number Per Bar

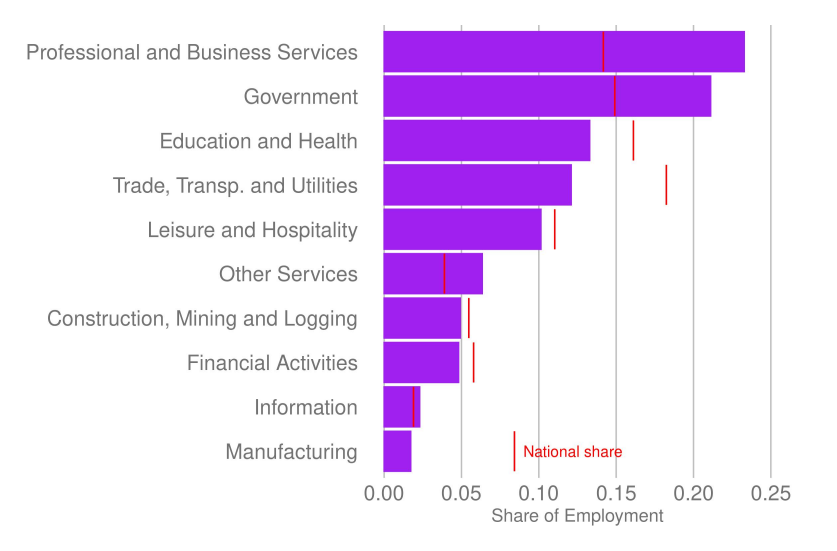

<span id="page-50-0"></span>

# See you in class

[Admin](#page-2-0) [G/B/U](#page-5-0) [Graph Design](#page-10-0) [Bar Chart](#page-13-0) [R](#page-50-0)

## R: Finally, Graphs!

#### **Today**

- A. Graphing in R via ggplot
- B. The parts of ggplot
- C. Bars via ggplot
- D. Titles and axis scaling
- E. Factor re-ordering
- F. Summary statistics
- G. Date variables

#### A. Graphing in R

- $\triangleright$  there are 1000s of ways to graph in R
- $\triangleright$  we concentrate on ggplot part of the tidyverse

#### A. Graphing in R

- $\triangleright$  there are 1000s of ways to graph in R
- $\triangleright$  we concentrate on ggplot part of the tidyverse
- $\triangleright$  ggplot is the premier package for graphing in R
- $\triangleright$  There is a simple version of ggplot called qplot: we ignore it

#### A. Graphing in R

- $\triangleright$  there are 1000s of ways to graph in R
- $\triangleright$  we concentrate on ggplot part of the tidyverse
- $\triangleright$  ggplot is the premier package for graphing in R
- $\triangleright$  There is a simple version of ggplot called qplot: we ignore it
- $\blacktriangleright$  Developed in 2005 by Hadley Wickham
- ► In 2017, Wickham says "Ten years after ggplot2's release, Wickham wonders how much longer his program will dominate chart making in R. 'It really feels to me now like ggplot2 is ripe for disruption,' said Wickham. 'I'm surprised some young gun hasn't come along, and thought, 'Wow this is crap,' and done better. But so far, it hasn't really happened."'

Article link is here.

#### B. The Logic of ggplot

- $\triangleright$  Wickham was inspired by The Grammar of Graphics, by statistician Leland Wilkinson
- $\blacktriangleright$  Builds on this logic to create plots

#### B. The Logic of ggplot

- $\triangleright$  Wickham was inspired by The Grammar of Graphics, by statistician Leland Wilkinson
- $\triangleright$  Builds on this logic to create plots
- $\blacktriangleright$  Each plot has at least three elements
	- 1. **What** you want to graph: aesthetics, or mapping = aes()
	- 2. **How** you want to graph it: geom\_[something]
	- 3. The overall **look**: zillions of commands, including axis modification

#### B. The Logic of ggplot

- $\triangleright$  Wickham was inspired by The Grammar of Graphics, by statistician Leland Wilkinson
- $\triangleright$  Builds on this logic to create plots
- $\blacktriangleright$  Each plot has at least three elements
	- 1. **What** you want to graph: aesthetics, or mapping = aes()
	- 2. **How** you want to graph it: geom\_[something]
	- 3. The overall **look**: zillions of commands, including axis modification
- **If** Graphs can have  $> 1$  geom  $-$  e.g., layer a scatter on top of a line

{With thanks to Andy Grogan-Kaylor}

#### Calling ggplot

```
ggplot() +
  geom_something(data = ,
                  mapping = \text{aes}(x = xvar, [y = yvar]))
```
#### Calling ggplot

```
ggplot() +
  geom_something(data = ,
                     mapping = \text{aes}(x = x\text{var}, [y = y\text{var}]))
```
This will pop up a graph in the plots window.

#### Making your graph an object

```
leahs.graph <- ggplot() +
  geom_something(data = ,
                    mapping = \text{aes}(x = x\text{var}, [y = y\text{var}]))
```
Will show nothing, but creates leahs.graph to which you can refer.

#### Making your graph an object

```
leahs.graph <- ggplot() +
  geom_something(data = ,
                     mapping = \text{aes}(x = x\text{var}, [y = y\text{var}]))
```
Will show nothing, but creates leahs.graph to which you can refer. And

leahs.graph

Will pop up a graph.

You can add to an object

```
leahs.graph2 <- leahs.graph +
  geom_another(data = ,
                    mapping = \text{aes}(x = x\text{var}, [y = y\text{var}]))
```
I usually name the object and call the named object.

#### C.1. Bars

```
At its most basic
new.graph <- ggplot() +
  geom_col(data = [your data],
            mapping = \text{aes}(x = [\text{categorical variable}],
                            y = [value])
```
#### C.1. Bars

```
At its most basic
new.graph <- ggplot() +
  geom_col(data = [your data],
            mapping = \text{aes}(x = [\text{categorical variable}],
                            y = [value])
```
geom\_col() plots the data you give – it doesn't calculate summary statistics from your data

#### geom\_bar(): Bars Where ggplot Calculates For You

- instead of geom col() you can use geom bar()
- $\blacktriangleright$  here R will add up the number of observations
- $\triangleright$  or take means
- $\triangleright$  but I find this syntax confusing and hard to check
- $\triangleright$  we will prepare data before ggplot and plot these data

#### C.2. Bar Chart Additions

Of course, there are many more things you can do

- $\blacktriangleright$  make stacked bars: position = "stack"
- $\triangleright$  make grouped bars: position = "dodge"
- $\blacktriangleright$  change the bar width
- $\blacktriangleright$  change bar colors
- $\blacktriangleright$  put labels on bars
- $\blacktriangleright$  and still oodles more

#### D. Making Graphs Legible

```
new.graph <- ggplot() +
  geom_col(data = [your data],
           mapping = \text{aes}(x = [\text{categorical variable}],
                          y = [value])) +
  labs(title = "title here",
       x = "x label",y = "y label") +
  [things about scales] +
  theme([things you modify here])
```
#### D. Making Graphs Legible

```
new.graph <- ggplot() +
  geom_col(data = [your data],
           mapping = aes(x = [categorical variable],
                         y = [value])) +
  labs(title = "title here",
      x = "x label",y = "y label") +
  [things about scales] +
  theme([things you modify here])
```
 $+$  1000s of more options

#### E. Factor variables

- $\triangleright$  recall that R has a type of variable called a factor
- $\triangleright$  often created when a variable has a limited number of values
- $\blacktriangleright$  useful to save memory space
- $\blacktriangleright$  useful for making charts

#### E.1. Factor levels

- $\blacktriangleright$  we particularly care about factor levels this class
- $\blacktriangleright$  R orders bar charts by the order of the factor
- $\blacktriangleright$  to change the order, change the order of the factor
## E.2. Setting up a factor variable

```
states <- data.frame(state_abbrev = c("VA","DC","MD"),
                     state fips = c(51,11,24),
                     av.feb.temp = c(50,47,45))
```
**str**(states)

```
## 'data.frame': 3 obs. of 3 variables:
## $ state abbrev: Factor w/ 3 levels "DC","MD","VA": 3 1 2
## $ state_fips : num 51 11 24
## $ av.feb.temp : num 50 47 45
 \blacktriangleright state is a factor variable
```
- $\blacktriangleright$  has three levels: DC, MD, VA
- in that order R auto-alphabetizes
- $\triangleright$  suppose we prefer it in another order: VA, DC, MD

#### E.3. Re-ordering a factor

```
Change from [DC, MD, VA] to [VA, DC, MD]
```

```
levels(states$state_abbrev)
```

```
## [1] "DC" "MD" "VA"
states$state_abrev2 <- factor(states$state_abbrev,
```

```
levels = c("VA","DC","MD"))
```

```
levels(states$state_abrev2)
```

```
## [1] "VA" "DC" "MD"
```
#### E.3. Re-ordering a factor

```
Change from [DC, MD, VA] to [VA, DC, MD]
```

```
levels(states$state_abbrev)
```

```
## [1] "DC" "MD" "VA"
states$state_abrev2 <- factor(states$state_abbrev,
                              levels = c("VA","DC","MD"))
levels(states$state_abrev2)
```
## [1] "VA" "DC" "MD"

Remember: you need this to re-order bars.

F. Summary statistics are useful

- $\blacktriangleright$  to check data
- $\blacktriangleright$  to display data

# F.1 Call dplyr package

**library**(dplyr)

## ## Attaching package: 'dplyr' ## The following objects are masked from 'package:stats': ## ## filter, lag ## The following objects are masked from 'package:base': ## ## intersect, setdiff, setequal, union Part of the tidyverse. If not installed, you'll need to do so.

# F.2. mutate()

- $\blacktriangleright$  if you know Stata's egen, it's like that
- $\triangleright$  create a new variable that has the average temperature for all three states

```
library(dplyr)
```

```
states <- mutate(.data = states,
                all.states.feb=mean(av.feb.temp,
                                    na.rm = TRUE))
```
states

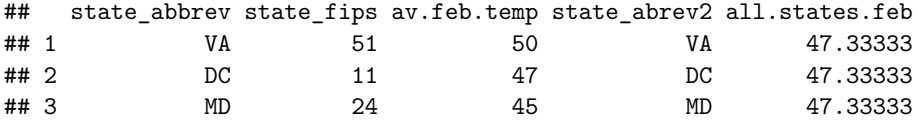

# F.2. mutate()

- $\blacktriangleright$  if you know Stata's egen, it's like that
- $\triangleright$  create a new variable that has the average temperature for all three states

```
library(dplyr)
```

```
states <- mutate(.data = states,
                all.states.feb=mean(av.feb.temp,
                                    na.rm = TRUE))
```
states

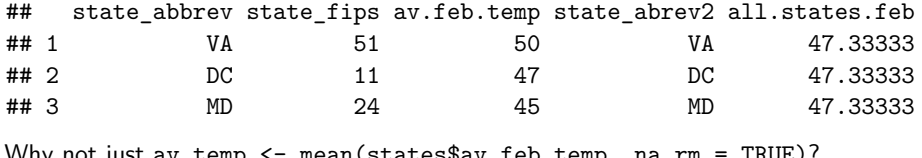

Why not just av.temp <- mean(states\$av.feb.temp, na.rm = TRUE)?

# F.3. More on mutate()

- $\blacktriangleright$  it does many many other things as well
- $\triangleright$  you can use all kinds of functions in the second term
- $\blacktriangleright$  and create more than one new variable
- ightharpoonup can combine with group\_by()

# G. Date Variables: The Problem with Not Using Them

- $\triangleright$  if you have a time recorded as a character string: "2021-02-01"
- $\triangleright$  you can find the month and year
- ▶ but you can't **correctly** 
	- $\blacktriangleright$  calculate differences between dates
	- $\blacktriangleright$  use the variable in a chart

### Date Variables: What They Do For You

- $\triangleright$  so software has something called a date variable
- $\triangleright$  usually seconds/minutes/hours/days since a point in time

# Date Variables: What They Do For You

- $\triangleright$  so software has something called a date variable
- $\triangleright$  usually seconds/minutes/hours/days since a point in time
- $\blacktriangleright$  if you have a date variable you can
	- $\blacktriangleright$  calculate time or date differences
	- $\blacktriangleright$  make charts with dates, used properly
	- $\blacktriangleright$  and other valuable things
- $\triangleright$  today's tutorial walks through the creation of a date variable

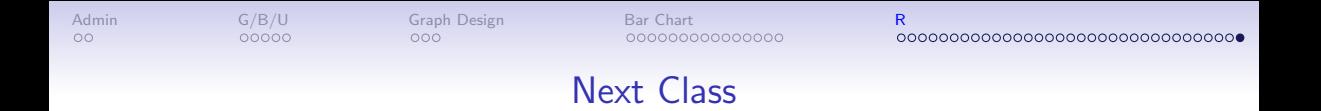

- I'm here till 5:20 for questions on anything
- Turn in PS 3
- Few, Chapter 6
- Chang, Chapter 6 (through 6.5)
- Linked Bloomberg article on quantities of land